# **Tutorial SIAFI para acesso via Internet**

#### **1. OBJETIVO**

O objetivo deste documento é orientar a Seção de Informática das OM apoiadas pelo SISTEx a realizar os ajustes necessários na rede interna e nas máquinas de usuário final para permitir o acesso ao sistema SIAFI via Internet. As informações contidas nesse documento são de conhecimento geral e estão em conformidade com as orientações do SERPRO.

#### **2. INTRODUÇÃO**

O SIAFI é um sistema que tem seu acesso liberado a qualquer máquina dentro da rede metropolitana do 7° CTA. Ou seja, qualquer computador pode acessar diretamente o SIAFI através do link [https://hod.serpro.gov.br](https://hod.serpro.gov.br/) na Internet **sem proxy.** Ressalta-se que acessar esse link sem proxy é um requisito para o sistema funcionar.

O sistema do SIAFI é acessado através de um serviço de Emulação 3270 – HOD (Host On-Demand) do SERPRO. Trata- se de uma forma simples de acesso a aplicações 3270 via intranet ou internet utilizando um navegador de internet para autenticação e uma máquina virtual java (JVM) para emulação com recursos de criptografia forte de 128 bits.

A figura 1 apresenta a tela inicial do sistema SIAFI, extraída da página em 01 ABR 20:

#### **Rede Serpro** As informações contidas nos sistemas informatizados do SERPRO - Serviço Federal de Processamento de Dados são protegidas por sigilo. As seguintes condutas constituem infrações ou ilícitos que sujeitam o usuário deste sistema à responsabilização administrativa, p enal e cível: a) O acesso não-autorizado; b) O acesso não-motivado por necessidade de serviço; c) A disponibilização voluntária ou acidental da senha de acesso; d) A disponibilização não-autorizada de informações contidas no sistema; e) A quebra do sigilo relativo a informações contidas no sistema Todo e qualquer acesso é monitorado e controlado. Proteja sempre sua senha. Quando encerrar as operações, tenha o cuidado de desconectar sua estação de trabalho do sistema. Ao teclar a opcão "Avancar", abaixo, o usuário declara-se ciente das responsabilidades acima referidas Fundamento legal: Constituição Federal, Código Penal, Código Tributário Nacional. ATENÇÃO: Clique aqui para obter o Guia de Usuário do HOD Acesso Por Certificado Digital Acesso Por Usuário e Senha Se você já possui Certificado Digital, clique no ícone Preencha os campos. abaixo. Codigo: Insira o Codigo **Long** Certificado **Digital** @ Senha Insira a Senha Informe um Sistema: HOD  $\vert \cdot \vert$

Figura 1 – Tela inicial do sistema SIAFI

Em caso de problemas no acesso, envie um e-mail

# **3. PRÉ-REQUISITOS PARA O USUÁRIO**

Antes de qualquer procedimento, verificar se o usuário se encaixa nos pré-requisitos constantes no Guia de Usuário do HOD que encontra-se na tela inicial do sistema, Figura 1.

Somente poderá ser habilitado no serviço, o usuário que já estiver **cadastrado no Senha-Rede do SERPRO**, devendo o pedido ser encaminhado ao cadastrador de seu órgão. A Central de Serviços SERPRO (CSS) poderá orientá-lo através do telefone 0800-782323.

#### **4. PRÉ-REQUISITOS PARA UTILIZAÇÃO DO EMULADOR HOD V.13**

Para garantir o funcionamento do sistema, a máquina do usuário deverá ter os seguintes requisitos:

a. Ter acesso à Internet;

b. Possuir **regras de Firewall** adaptadas ao uso do HOD *(somente para casos em que a OM possuir firewall local)*;

c. Ter **instalado** a solução do **Java Web Start** que foi disponibilizada pela Oracle em substituição aos antigos *applets* do Java *(confirmar qual versão está instalada e comparar com a versão homologada)*.

d. Possuir um dos Sistemas Operacionais compatíveis:

- Ubuntu 16.04 LTS;
- Microsoft Windows 7 (Enterprise/Professional);
- Microsoft Windows 8.1; (Enterprise/Professional/Standard);
- Microsoft Windows 10 (Enterprise);
- Mac OS X 10.

e. Possuir um dos seguintes Navegadores compatíveis •

- Apple Safari (v.8.0 / v.10);
- Google Chrome (v.44 / v.45 / v.46 / v.47 / v.50);
- Microsoft Edge (v.20 / v.25 / v.38);
- Microsoft Internet Explorer (v.10 / v.11);
- Mozilla Firefox (v.36 / v.38 / v.40 / v.42 / v.44 / v.50 / v.53);
- Mozilla Firefox ESR (v.45);

f**.** Possuir a Máquina Virtual Java

• Oracle Java SDK/JRE/JDK 8 (v 1.8.0\_111 / v 1.8.0\_121 / v 1.8.0\_131). *Versões de Java mais recentes poderão funcionar mais não foram homologadas pelo fornecedor da solução (Oracle)*

g. Instalar as Cadeias de Certificados

• Acessar a página [http://www.iti.gov.br/repositorio;](http://www.iti.gov.br/repositorio)

• Clicar em menu "Repositório da AC Raiz" e baixar o "Certificado da AC Raiz da ICP-Brasil v2";

• Retornar para a página de repositório ao clicar em "Cadeias da ICP-Brasil";

• Clicar em "AC Receita Federal" e em seguida clicar no "Download" da "Cadeia V2"; e

• Clicar em "AC Serpro RFB de 2º nível" e em seguida clicar no "Download" da Cadeia V2 – AC SERPRO RFB – SSL.

*Obs: A instalação dos Certificados deve ser realizada conforme as janelas de confirmação do navegador instalado na estação do usuário.*

#### **5. PRÉ-REQUISITO NA REDE LOCAL**

Caso sua OM possua *firewall* interno, bloqueando o acesso ao sistema, deve-se atentar para a necessidade de liberação das portas a seguir para viabilizar a conexão *(caso não exista nenhum firewall configurado na rede, desconsiderar as recomendações a seguir).*

*Liberar* as seguintes portas nos serviços de rede (Proxy, Firewall etc) para **entrada** e **saída**.

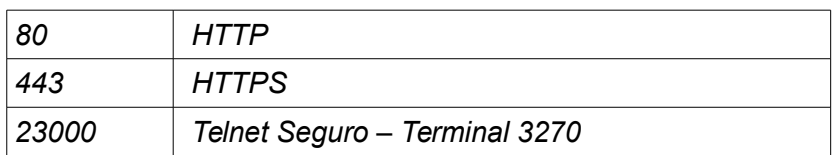

## **6. EM CASO DE FALHA NA CONEXÃO**

Caso o usuário acesse a Internet sem problemas, porém, na hora de carregar a aplicação do SIAFI, a tela fica preta e **não conecta,** realize um teste de acesso ao SIAFI, abrindo um terminal e executando o seguinte comando:

#### *nc -vn 200.198.230.120 23000*

Se retornar a mensagem:

*(UNKNOWN) [200.198.230.120] 23000 (?) open*

significa que a máquina do usuário conseguiu se conectar diretamente com o SIAFI. Logo podemos inferir que **não existem problemas na rede**. **Atualize o navegador de Internet** do usuário junto com o plugin de acesso ao java.

Se retornar outra mensagem, enviar uma imagem da tela de erro e abrir um chamado para o Centro de Telemática de sua região, incluindo, no chamado o resultado do seguinte comando:

*traceroute -T 200.198.230.120 23000*

## **7. COMENTÁRIOS FINAIS**

#### O link http://acesso.serpro.gov.br/hod/pt/doc/troubleshoot/knownproblems.html

disponibiliza o guia de resolução de problemas do SERPRO referente a erros durante a utilização do Host On-Demand

Caso o problema informado não seja de conexão, orientar o usuário a entrar em contato com a central de suporte do SERPRO **0800-782323** ou verificar o **Guia de resolução de problemas**, pois tratamos apenas de problemas referente a conexão da aplicação.